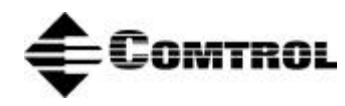

**Device Driver for the MS-DOS Operating System Installation Guide (Hostess and Hostess** *550* **4/8-Port)**

## **Scope**

Use this document to install the device driver for the MS-DOS operating system (the device driver was developed and tested using levels 5.0 and 6.2).

## **Prerequisites**

This document assumes you have already installed MS-DOS and you have a basic understanding of the operating system.

# **Audience**

This document is primarily for the System Administrator or the person who installs software and hardware on the system. The secondary audience includes the system user.

# **Organization**

This guide contains the following information to install and use the device driver:

**Section 1. Overview -** Contains an installation overview and lists device driver features.

**Section 2. Installation -** Explains how to install the device driver.

**Section 3. Developing Applications -** Provides information to develop applications for the device driver in BASIC, C, and Assembly languages.

**Section 4. Troubleshooting and Technical Support -** Contains information that may help you resolve installation or operations problems. In addition, it lists information that you should gather before calling for technical support.

# **Section 1. Overview**

# **1.1. Introduction**

The Hostess and Hostess *550* controllers are similar except for the UART that they support. The Hostess controller supports a 16450 UART.

In the remainder of this guide, both controllers are referred to as the controller unless there is a fundamental difference between them.

Flowchart 1-1 shows an installation overview.

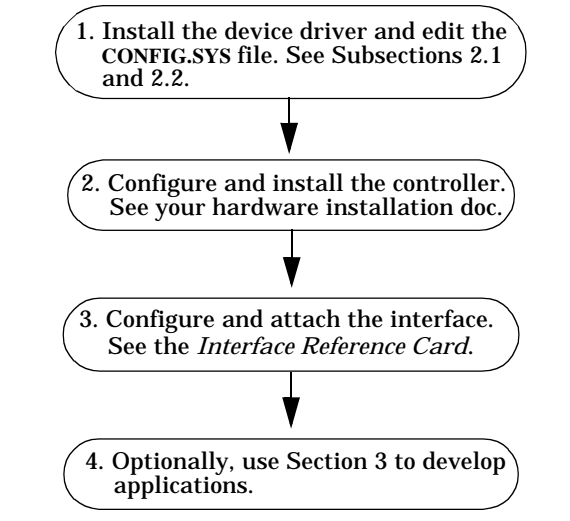

**Flowchart 1-1. Software and Hardware Installation Overview** *Note: See* Section 4. Troubleshooting *if you have installation problems.*

# **1.2. Device Driver Features**

The device driver has the following features:

- Fully interrupt driven
- The Hostess *550* supports FIFO mode

The device driver is a file I/O driver that supports DOS **IOCTL**. All communication parameters (including baud rate, parity, number of bits in character, stop bit, flow control, protocols, and so forth) can be changed by using an **IOCTL** with the proper function call (see Section 3. Developing Applications).

Once parameters are set, they stay set until they are changed by another **IOCTL** or the system is reset.

# **Section 2. Software Installation**

This section contains the following information:

- Installing the device driver
- Setting up the **CONFIG.SYS** file
- Resolving errors associated with the **CONFIG.SYS** file

# **2.1. Device Driver Installation**

Use the following steps to install the device driver:

- 1. Insert the device driver diskette.
- 2. Create a new directory at the **C:** prompt

**md \comtrol**

3. Change to the Comtrol directory

**cd \comtrol**

4. Copy the contents of the device driver to the Comtrol directory

**copy a: \*.\***

where **a** is the drive the diskette is located in.

- 5. Edit the **CONFIG.SYS** file in your root directory or create a **CONFIG.SYS** file if one does not exist. See Subsection 2.2 to set up this file.
- 6. Reboot the system to initialize the **CONFIG.SYS** file.

*Note: The device driver installation is based on the MS-DOS operating system, level 6.0.*

After the device driver is installed, see your hardware installation documentation to configure and install the controller. Once the device driver and controller are both installed, a message appears on the screen during the startup process indicating that the device driver is active. If you get an error, see Subsection 2.3.

# **2.2. Setting Up the CONFIG.SYS File**

The device driver is contained in three binary files:

- **COM.BIN**
- **HOSTESS.BIN**
- **PORT.BIN**

Software configuration involves the addition of several **DEVICE** statements to your **CONFIG.SYS** file in the root directory. These device statements specify the names of the three files contained in the device driver.

**CONFIG.SYS** contains three types of statements which configure the device driver:

**device=***path***\com.bin device=***path***\hostess.bin /required parameters** (See Table 2-1) **device=***path***\port.bin /required parameters** (See Table 2-2) **/optional parameters** (See Table 2-3)

*Note: For any number of controllers being installed, the* **device=com.bin** *statement is required only once in the CONFIG.SYS file. A* **device=hostess.bin** *statement is needed for each controller that is installed and a* **device=port.bin** *statement is required for each port that is installed.*

The following shows an example **CONFIG.SYS** file for a Hostess 8-port controller. Although this example uses the same parameters for each port, you may choose different parameters for your own needs (see Tables 2-1 through 2-3).

**device=\comtrol\com.bin**

**device=\comtrol\hostess.bin /3/2c0h**

**device=\comtrol\port.bin /port1/9600/n/8/1/1024/1024/0/0/ioctl device=\comtrol\port.bin /port2/9600/n/8/1/1024/1024/0/0/ioctl device=\comtrol\port.bin /port3/9600/n/8/1/1024/1024/0/0/ioctl device=\comtrol\port.bin /port4/9600/n/8/1/1024/1024/0/0/ioctl device=\comtrol\port.bin /port5/9600/n/8/1/1024/1024/0/0/ioctl device=\comtrol\port.bin /port6/9600/n/8/1/1024/1024/0/0/ioctl device=\comtrol\port.bin /port7/9600/n/8/1/1024/1024/0/0/ioctl device=\comtrol\port.bin /port8/9600/n/8/1/1024/1024/0/0/ioctl Example 2-1. Sample CONFIG.SYS File** The device statements in the **CONFIG.SYS** file should follow these rules:

- The required and optional parameters are separated by a slash.
- Spaces are not allowed between the slash and the parameter it delimits, however, any number of spaces may appear between a parameter and the next slash.
- The required parameters must be specified in the order listed in Tables 2-1 and 2-2.
- The optional parameters may be specified in any order.
- The **device=com.bin** statement provides the majority of the processing for the device driver. For any number of controllers being installed, this statement appears only once and must precede all other configuration statements in the file that pertain to the controller. No parameters are required.
- The **device=hostess.bin** statement provides the data structures and processing for an individual controller. This statement must be followed by the **device=port.bin** statements (2, 4, or 8 (depending on the model) statements) that pertain to the controller. Both of these statements are required for each controller installed.

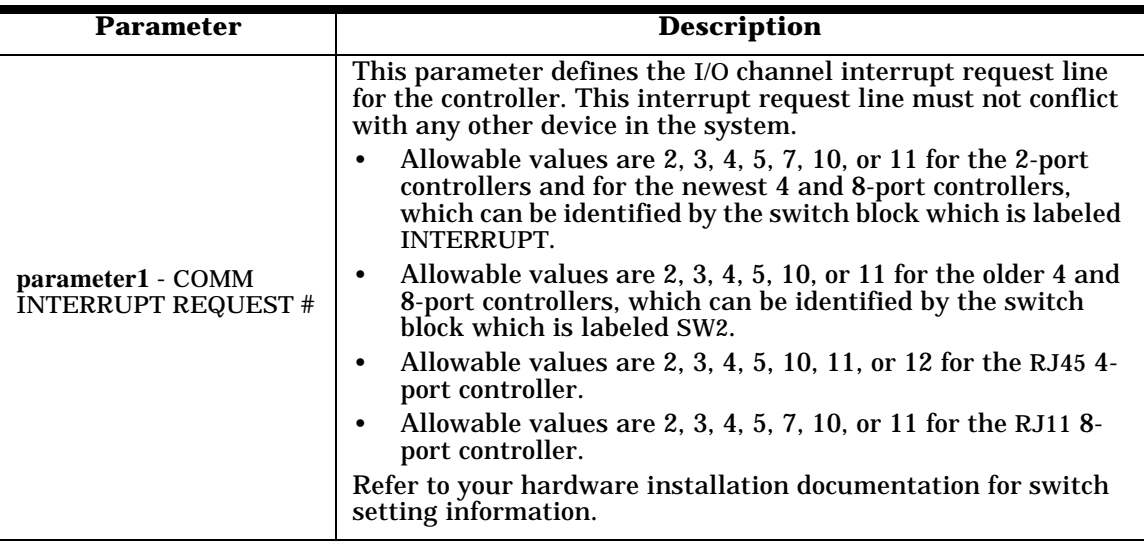

## **Table 2-1. HOSTESS.BIN Required Parameters**

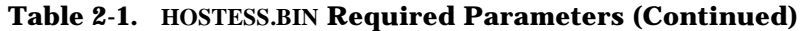

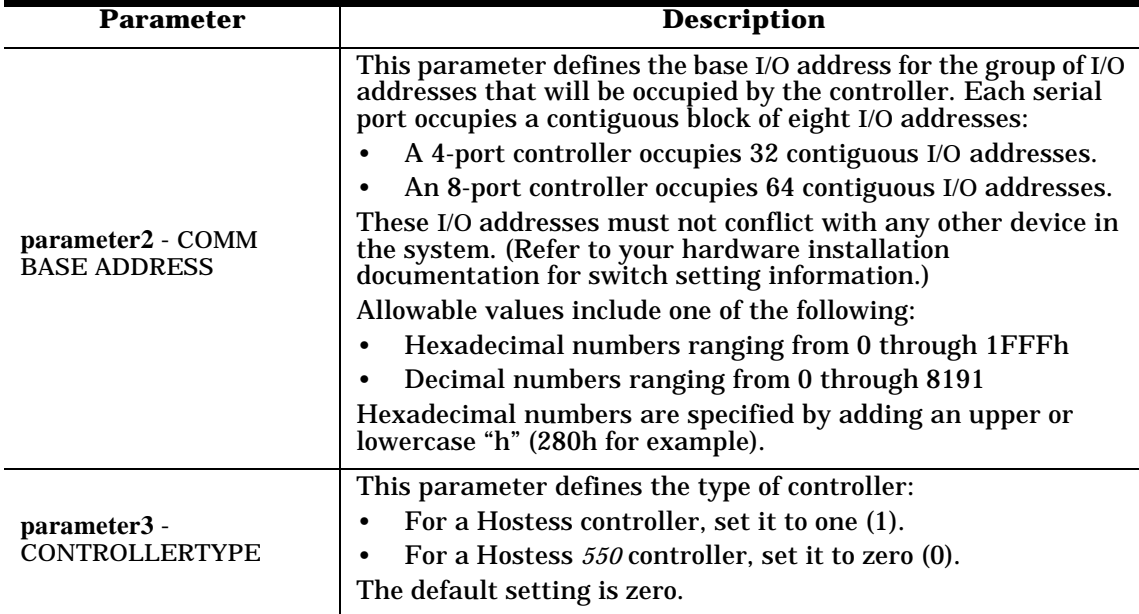

*Note: Optional parameters do not exist for HOSTESS.BIN.*

The **PORT.BIN** file provides the data structures and processing for an individual serial port. Table 2-2 shows the required parameters for **PORT.BIN**.

## **Table 2-2. PORT.BIN Required Parameters**

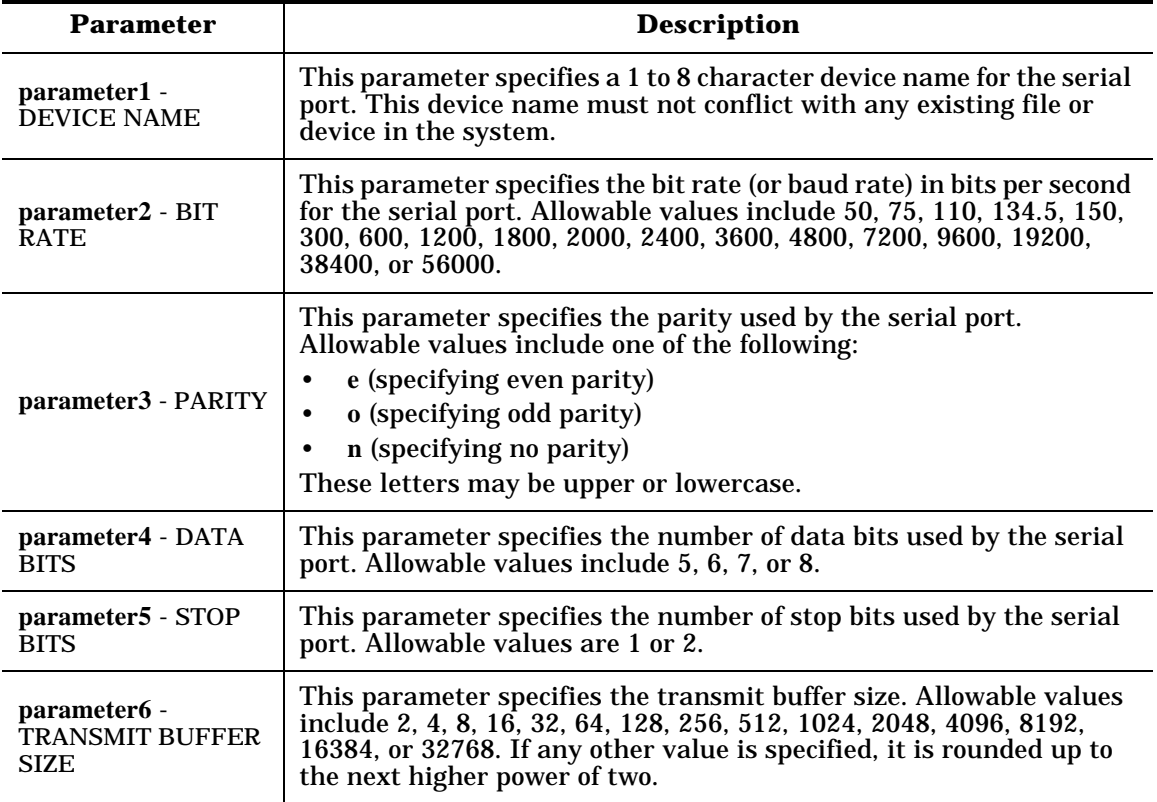

| <b>Parameter</b>                                          | <b>Description</b>                                                                                                    |
|-----------------------------------------------------------|----------------------------------------------------------------------------------------------------|
| parameter7 -<br><b>RECEIVE BUFFER</b><br><b>SIZE</b>      | This parameter specifies the receive buffer size. Allowable values<br>are the same as those for TRANSMIT BUFFER SIZE.                                                                                                    |
|                                                           | This parameter specifies the number of clock ticks that the device<br>driver will wait before returning control to the application upon a<br>transmit buffer full condition. The device driver will wait indefinitely<br>if this value is FFFFh (65,535 decimal).                                                                                                    |
|                                                           | Approximately 18.2 clock ticks occur per second on the IBM PC.<br>Allowable values range from 0 through FFFFh (0 through 65535<br>decimal).                                                                                                    |
| parameter8 -<br><b>TRANSMIT TIME-</b><br><b>OUT VALUE</b> | When executing our sample programs, set this value to 0. The IOCTL<br>option must be enabled for the serial port being used. The sample<br>programs expect the read and write calls to return immediately, even<br>if all of the data has not been moved.                                                                                                    |
|                                                           | When the output of DOS commands are sent to a port on the<br>controller (copy <i>file</i> port1 or type <i>file</i> > port1), best results may be<br>obtained by specifying ffffh for this value. DOS commands expect the<br>write to return only when all of the data is moved. If the write returns<br>before it is complete, an abort, retry, or fail message will appear. In<br>addition, the IOCTL option should not be enabled. |

**Table 2-2. PORT.BIN Required Parameters (Continued)**

| <b>Parameter</b>                                 | <b>Description</b>                                                                                                    |
|--------------------------------------------------|----------------------------------------------------------------------------------------------------|
|                                                  | This parameter specifies the number of clock ticks that the device<br>driver will wait before returning control to the application upon a<br>receive buffer empty condition. The device driver will wait<br>indefinitely if this value is FFFFh (65,535 decimal).                                                                                                    |
| parameter9 -<br>RECEIVE TIME-OUT<br><b>VALUE</b> | Approximately 18.2 clock ticks occur per second on the IBM PC.<br>Allowable values range from 0 through FFFFh (0 through 65,535<br>decimal).                                                                                                    |
|                                                  | When executing our sample programs, set this value to 0. The IOCTL<br>option must be enabled for the serial port being used. The sample<br>programs expect the read and write calls to return immediately, even<br>if all of the data has not been moved.                                                                                                    |
|                                                  | When the output of DOS commands are sent to a port on the<br>controller (copy <i>file</i> port1 or type <i>file</i> > port1), best results may be<br>obtained by specifying ffffh for this value. DOS commands expect the<br>write to return only when all of the data is moved. If the write returns<br>before it is complete, an abort, retry, or fail message will appear. In<br>addition, the IOCTL option should not be enabled. |

**Table 2-2. PORT.BIN Required Parameters (Continued)**

Table 2-3 shows the optional parameters which may be specified for **PORT.BIN** if the function is required.

| <b>Parameter</b>                                 | <b>Description</b>                                                                                                    |  |  |
|--------------------------------------------------|----------------------------------------------------------------------------------------------------|--|--|
| ioctl                                            | This parameter is set to allow the device driver to recognize the DOS<br>IOCTL function. IOCTL requests are used to perform input and output to<br>a device through a separate channel from normal data input and output.<br>IOCTL input and output are device dependent, but are usually used to<br>exercise control of various features of the device.<br>The device driver returns error and status information through the |  |  |
|                                                  | IOCTL input channel. The IOCTL output allows the application program<br>to flush a transmit or a receive buffer, change a communication<br>parameter (baud rate, parity, and so on), and change an optional<br>parameter (echo option and so on).                                                                                                    |  |  |
| echo                                             | This parameter is set to allow the device driver to echo received<br>characters back to the sender.                                                                                                    |  |  |
| hifc (Hardware<br><b>Input Flow</b><br>Control)  | This parameter enables hardware flow control of inbound data, through<br>the DTR signal. If you use this option, the device driver deactivates the<br>DTR signal when the receive buffer reaches 7/8 of capacity. When the<br>receive buffer drops to 3/8 of capacity, the DTR signal is activated again.                                                                                                    |  |  |
| hofc (Hardware<br><b>Output Flow</b><br>Control) | This parameter enables hardware flow control of outbound data, through<br>the CTS signal. If you use this option, the device driver suspends<br>transmission of data whenever it detects an inactive CTS signal.<br>Transmission resumes when the CTS signal becomes active again.                                                                                                    |  |  |

**Table 2-3. PORT.BIN Optional Parameters**

| <b>Parameter</b>                                     | <b>Description</b>                                                                                                    |
|------------------------------------------------------|----------------------------------------------------------------------------------------------------|
| sifc<br>(Software Input)<br>Flow Control             | This parameter enables software flow control of inbound data, through<br>XON and XOFF (DC1 and DC3) characters. If you use this option, the<br>driver transmits an XOFF character (ASCII DC3) when the receive buffer<br>reaches 7/8 of capacity. When the receive buffer drops to 3/8 of capacity,<br>the driver transmits an XON character (ASCII DC1). |
| sofc<br>(Software)<br><b>Output Flow</b><br>Control) | This parameter enables software flow control of outbound data, through<br>XON and XOFF (DC1 and DC3) characters. If you use this option, the<br>device driver suspends transmission of data whenever it receives an<br>XOFF character (ASCII DC3). Transmission resumes when an XON (ASCII<br>DC1) is received.                                           |
| dtr<br>(Data Terminal<br>Ready)                      | This parameter causes the DTR signal to be asserted on the port.                                                                                                    |
| rts<br>(Request To<br>Send)                          | This parameter causes the RTS signal to be asserted on the port.                                                                                                    |

**Table 2-3. PORT.BIN Optional Parameters (Continued)**

## **2.3. Configuration Errors Associated with CONFIG.SYS**

The following error message may appear:

**'Bad or missing FILENAME'**

This is an error that is issued by DOS when it is trying to load a device driver file that is specified by a **DEVICE=FILENAME** statement in **CONFIG.SYS**. The error is issued if DOS is unable to find the specified file. If this error occurs, correct the file name specified in the **DEVICE=FILENAME** statement in **CONFIG.SYS**.

Error messages may also be issued by the configuration software when the device driver files load. These error messages are issued when a required parameter is missing, incorrectly specified, or out of order. The error messages have the following form:

**'configuration error: device : parameter name - message'**

If error messages of this type appear, check the parameter specified by **parameter name** for the device specified by **device**.

Parameter errors that occur on **device=hostess.bin** statements will have a device name of HOSTESS\*. If the **DEVICE NAME** parameter is missing from a **device=port.bin** statement, that port will be assigned the default device name PORT*x*.

If problems persist, see Section 4. Troubleshooting before calling technical support.

Once the device driver is installed, see your hardware installation documentation to install the controller.

# **Section 3. Developing Applications**

## **3.1. Introduction**

The device driver interfaces with any programming language which supports the following DOS **INT 21h** low level file I/O functions:

- **open** (prepares a port for I/O operation)
- **close** (terminates logical connection)
- **read** (retrieves data from a port)
- **write** (sends data to a port)
- **IOCTL** (accesses device specific functions and information)

The interface to the driver will vary depending on the language being used.

This section provides detailed information about interfacing to BASIC, C, and Assembly languages, including sample programs. Error handling and the use of the DOS **IOCTL** functions are also described.

*Note: See* Subsection 3.7 *for general DOS IOCTL information that is not language specific.*

# **3.1. Verifying Device Driver Installation**

Verify the operation of the device driver and the validity of the parameters in the **CONFIG.SYS** file by using the loopback plug and the **TERM.EXE** sample application.

*Note: Before executing any of Comtrol's sample applications, set the Transmit Time-Out Value and the Receive Time-Out Value to 0 (see* Table 2-2 *for more information).*

- 1. Attach the loopback plug to the serial port you want to test.
- 2. Enter **term** to invoke the **TERM.EXE** terminal program, which was placed in the **\Comtrol** directory during the device driver installation. The **enter device name** message displays.
- 3. Enter the name of the port to test, as it was defined in the **CONFIG.SYS** file (**PORT.BIN parameter1**).

4. Enter a character from the keyboard.

If the character entered is displayed twice on the screen, the installation is correct.

If you see only one character:

- Check the switch settings on the controller (you may need to choose different switch settings), and the parameters specified in the **CONFIG.SYS** file.
- Reboot the system and try again.

If problems persist, refer to Section 4. Troubleshooting for troubleshooting information.

## **3.2. Low Level File I/O Functions**

The Comtrol device driver supports the following DOS **INT 21h** functions, which are commonly referred to as low level file  $I/\tilde{O}$  functions:

- **INT 21h** function **3Dh open**
- **INT 21h** function **3Eh close**
- **INT 21h** function **3Fh read**
- **INT 21h** function **40h write**
- **INT 21h** function **44h IOCTL**
	- Subfunction **00h get device information**
	- Subfunction **01h set device information**
	- Subfunction **02h device IOCTL read**
	- Subfunction **03h device IOCTL write**

DOS **INT 21h** functions are accessed differently depending on the programming language being used. **open**, **read**, **write**, and **close** functions allow the passing of transmit and receive data between the port and your application program. **IOCTL** subfunctions allow your application to do the following:

- Configure communication parameters for a port
- Determine error types
- Clear errors

• Check buffer counts for the ports

The following flowchart shows the normal flow for low level file I/O functions:

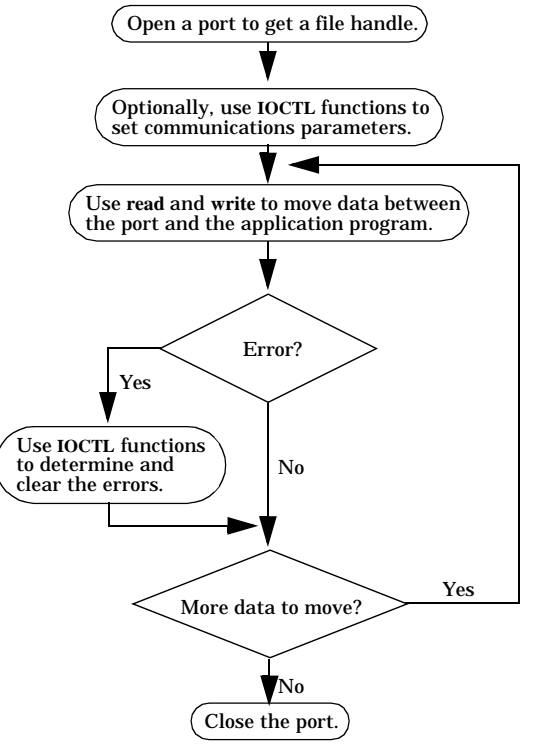

**Flowchart 3-1. Low Level File I/O Overview**

# **3.3. BASIC Language**

The following information for the BASIC language was developed and tested using IBM's BASIC interpreter, release 3.0 under DOS 3.10. The **TERM.BAS** program (which contains these instructions) was tested under Microsoft's Quick BASIC versions 3.0 and 4.0.

The statement and function descriptions that follow are abbreviated examples. For detailed information, see your BASIC programming reference materials.

# **3.3.1.open for BASIC (DOS INT 21h, Function 3Dh)**

Prior to performing any I/O function, the program must make a logical connection between itself and the device. This is done through the BASIC **open** statement, which has the following format:

**open** *filespec* **for** *mode* **as #** *filenum*

Where:

*filespec* is the 1 to 8 character device name.

*mode* is OUTPUT or INPUT (APPEND should not be used).

*filenum* is an integer between 1 and the maximum number of files allowed.

The following shows an example **open** statement:

**open "host3" for output as #1**

This statement allows the program to begin executing output operations to the serial port with the HOST3 device name. HOST3 should be defined in the **DEVICE NAME** parameter of a **DEVICE=PORT.BIN** statement in the **CONFIG.SYS** file.

Once a device has been opened, I/O operations can execute in the direction defined by the mode parameter of the **open** statement.

Both input and output can be performed on the same device by using two **open** statements, one for input and one for output. Each of these statements must use a different **filenum**.

## **3.3.2.read for BASIC (DOS INT 21h, Function 3Fh)**

Data received from a serial port is retrieved (read from a port) from the device driver through the BASIC **INPUT\$** statement, which accesses the DOS **read** function. The following shows the format of this statement:

 $\mathbf{v}\$  = \mathbf{input}\ $(n, \# \mathit{filename})$ 

Where:

*n* is the number of characters to be read from the device.

*filenum* is the number used when the device was opened for input.

When this statement executes, the destination string variable (**v\$**, in this case) contains the number of characters requested from the device driver receive buffer. If there are not enough characters in the receive buffer to satisfy the request, the device driver waits the number of clock ticks specified by the **TIME-OUT** parameter (in the **CONFIG.SYS** file). This allows more characters to be received. When the request is satisfied or the timer expires, control returns to the application program. The number of characters returned can be determined by checking the length of the string variable.

BASIC (or DOS) returns an **input past end** error (#62) to the application when the receive buffer is empty. If this or any other error occurs and an **ON ERROR** statement is not active, the program halts. You must set up an **ON ERROR** sequence to enable error trapping and to interrogate error variables. The **ON ERROR** statement transfers control to a subroutine that reads the variable **ERR** and provides error handling.

When an input error occurs, take the following actions:

- 1. If the value of **ERR** is 62, the device driver receive buffer is empty. The appropriate action depends on the application.
- 2. If the value of **ERR** is 57 (device I/O error), read the error flags through the BASIC **IOCTL\$** function (see Subsection 3.7.2).
- 3. If the **ERR** variable is zero, read the **ERDEV** variable. If the value of **ERDEV** is 800C hexadecimal (device driver *general failure*), a more serious device driver error has occurred. The error flags should be read through the **IOCTL**, as described in the previous paragraph.

## **3.3.3.write for BASIC (DOS INT 21h, Function 40h)**

Program data is sent to the device driver (written to a port) through the BASIC **PRINT #** statement, which accesses the DOS **write** function. The following shows the format of this statement:

**print #** *filenum***,** *list of expressions*

Where:

*filenum* is the number used when the device was opened for output.

*list of expressions* is a list of numeric or string expressions to be output to the device.

When this statement executes, the list of expressions is output to the device driver transmit buffer. If there is not enough room in the transmit buffer for all of the characters, an error condition is returned. If an error occurs and an **ON ERROR** statement is not active, the program halts.

*Note: Make sure you set up an ON ERROR sequence to interrogate the error variables and to take the appropriate action.*

When an output error occurs, take the following action:

- 1. If the value of **ERR** is non-zero, an error has occurred that is not directly related to the device driver. This error can most likely be corrected by altering the BASIC program.
- 2. If the **ERR** variable is zero, read the **ERDEV** variable. If the value of **ERDEV** is 800A hexadecimal (device driver "write fault"), there is not enough room in the transmit buffer for all of the characters. Continue trying to output characters to the transmit buffer until space is available, or ignore the error and go on to other processing.
- 3. The only other value that is returned in **ERDEV** on an output request is 800C hexadecimal (device driver *general failure*). If this value is returned, a more serious device driver error has occurred and the error flags should be read through the BASIC **IOCTL\$** function (see Subsection 3.7.3).

## **3.3.4.IOCTL for BASIC (DOS INT 21h, Function 44h, Subfunctions 02h and 03h)**

The **device IOCTL read** and **write** functions read or write a string of control information from or to the driver. These strings and their functions are described in Subsections 3.7.2 and 3.7.3. *Note: BASIC does not provide support for subfunctions 00h and 01h*

#### • **Reading IOCTL Information**

**IOCTL** data is retrieved from the device driver through the BASIC **IOCTL\$** statement, which accesses the DOS **device IOCTL read** function (**IOCTL** Subfunction **02h**).

The following shows the format of the BASIC **IOCTL\$** statement:

**v\$ = ioctl\$ (# filenum)**

Where:

*filenum* is the number used when the device was opened.

When this function executes, the destination string variable (**v\$** in this case) contains a character string consisting of 11 bytes of device driver error and status information.

#### • **Writing IOCTL Information**

**IOCTL** data is sent to the device driver through the **IOCTL** statement, which accesses the DOS **device IOCTL write** function (**IOCTL** Subfunction **03h**).

The following shows the format of the **IOCTL** statement:

**ioctl #** *filenum***,** *string*

Where:

*filenum* is the number used when the device was opened.

*string* is a string expression containing the **device IOCTL write** information.

## **3.3.5.close for BASIC (DOS INT 21h, Function 3Eh)**

When finished with a port, the program severs the logical connection to the device through the BASIC **close** statement:

**close #** *filenum*

Where:

*filenum* is the number used when the device was opened.

## **3.3.6.Sample Programs for BASIC**

The following files contain sample programs for BASIC:

• **TERM.BAS**

This file contains the source code for a simple terminal program that provides examples of all of the I/O statements and functions previously described.

• **IOCTL\$.BAS**

This file contains the source code for a program that displays the error and status information returned by the device driver.

• **IOCTL.BAS**

This file contains the source code for a program that clears the transmit and receive buffers through the **IOCTL** output function.

# **3.4. C Language**

The following information for the C language was developed and tested using Microsoft C. More detailed information can be found in your C compiler documentation.

The following header files are generally included to allow access to the DOS low level file I/O functions:

- **<types.h>**
- **<stat.h>**
- **<io.h>**
- **<fcntl.h>**

# **3.4.1.open for C (DOS INT 21h, Function 3Dh)**

The C **open** function opens the port called **name** in the mode specified by **mode**. **open** returns a file handle for the port or, in the case of an error, a value of  $-1$  is returned.

The following shows how to open a port. The return value from **open()** is a file handle. Subsequent operations on the port refer to the file handle obtained here.

```
handle = open("HOS1",O_RDWR|O_BINARY);
```
Where:

*HOS1* is the port's device name specified in **CONFIG.SYS**.

# **3.4.2.close for C (DOS INT 21h, Functions 3Eh)**

The C **close** function closes the port associated with **handle**. The **close** function returns zero if the port was successfully closed or, in the case of an error, a value of -1 is returned. The following shows how to close a file:

**close(handle);**

The C **read** function attempts to read **count** bytes into **buf** from the port associated with **handle**. The **read** function returns:

- The number of bytes actually read
- -1 if an error occurred
- 0 if an attempt to read at end-of-file occurred

The following shows an example of a **read** function:

**char \*buf; /\* character buffer to store read data \*/ int retcnt; /\* number of characters actually read \*/ int count; /\* number of characters requested to be read \*/**

**retcnt = read(handle,buf,count);**

# **3.4.4.write for C (DOS INT 21h, Function 40h)**

The C **write** function writes **count** bytes from **buff** into the file associated with **handle**. The **write** function returns:

- The number of bytes actually written
- -1 if an error occurred

The following shows an example of a **write** function:

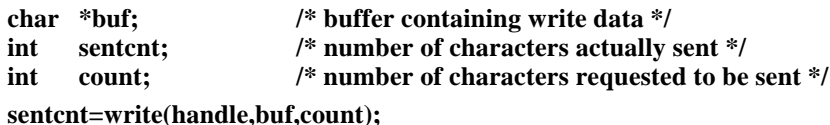

### **3.4.5.IOCTL for C (DOS INT 21h, Function 44h, Subfunctions 00h, 01h, 02h and 03h)**

The C language does not provide standard functions that directly relate to the DOS **IOCTL** functions. These functions must be accessed through DOS **INT 21h**. For Microsoft C, this can be done by using the **intdos()** function.

The **intdos** function invokes system calls specified by register values. These values are defined in the **inregs** union and return the effect of the system call in the **outregs** union. The **intdos** function returns:

- The value of the AX register after the system call is completed
- **outregs.cflag** to show the status of the carry flag

Your compiler may vary from the following abbreviated examples. See your DOS programming documentation for a complete description of DOS **INT 21h** calls. See your compiler documentation for details concerning DOS **INT 21h** access. (This installation guide assumes that the reader is familiar with DOS **INT 21h** or has reference material pertaining to it.)

The following definitions may be required for Microsoft C to allow access to DOS **INT 21h**.

```
#include <dos.h>
int intdos(inregs,outregs);/* Microsoft C library function for INT 21h */
union REGS inregs;/* 8086 register unions for use with intdos() */
union REGS outregs;
```
The following is a **get device information** example, which uses DOS **INT 21h**, function **44**, subfunction **00h**:

```
inregs.h.ah = 0x44; /* IOCTL */
inregs.h.al = 0; /* subfunction 0, get device information */
inregs.x.bx = handle; /* file handle from open() */
inregs.x.dx = 0;
intdos(&inregs,&outregs); /* information returned in outregs.x.dx */
```
**Example 3-1. get device information for C**

The following is a **set device information** example, which uses DOS **INT 21h**, function **44h**, subfunction **01h**:

**inregs.h.ah = 0x44; /\* IOCTL \*/ inregs.h.al = 1; /\* subfunction 1, set device information \*/ inregs.x.bx = handle; /\* file handle from open() \*/ inregs.x.dx=INFO\_WORD; /\* device information word equate \*/ intdos(&inregs,&outregs); /\* DOS INT 21h \*/**

#### **Example 3-2. set device information for C**

After the **intdos()** call, the port's information word will be set to the value of **INFO\_WORD** (see Subsection 3.7.1).

The following shows how to perform a **device IOCTL read**:

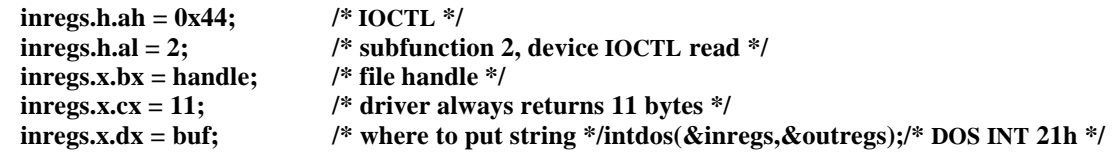

#### **Example 3-3. device IOCTL read for C**

After the **intdos()** call, **buf** contains 11 bytes of status and error information (see Subsection 3.7.2 for a description of this information).

The following shows how to perform a **device IOCTL write**:

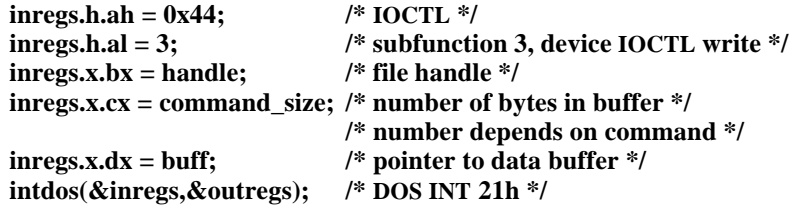

#### **Example 3-4. device IOCTL write for C**

After the **intdos()** call, the command string contained in **buf** executes (see Subsection 3.7.3 for the available commands).

## **3.4.6.Sample Programs for C**

The **TERM1.C** file contains the source code for a simple terminal program that provides examples of some I/O operations previously described. This program contains the example of the replacement of the DOS critical error handler.

The executable code for this program is in the **TERM1.EXE** file. Link the **TERMERR.OBJ** file to **TERM1.OBJ**. **TERMLINK.BAT** is a batch file, which will create **TERM1.EXE**.

# **3.5. Assembly Language**

The following information explains the interfacing requirements for Assembly language. These instructions were developed and tested using the Microsoft Macro Assembler, version 4.0 under the MS-DOS operating system, level 3.10.

The Assembly language interface to the device driver makes use of standard DOS function calls (through the **21h** software interrupt). The function descriptions that follow are abbreviated. For detailed information, see your DOS programming reference materials.

# **3.5.1.open for Assembly (DOS INT 21h, Function 3Dh)**

Entry parameters include:

 $\overrightarrow{AH} = 3Dh$ 

 **...**

- DS:DX => device name (terminated by a null)
- $AL = access code$ 
	- $0 = read$
	- $1 =$ write
	- $2 = \text{read}/\text{write}$

Exit parameters include:

- If carry is clear, the operation was successful;  $AX = file$  handle
- If carry is set, the operation failed;  $AX = error code$

The following example shows how to open a port:

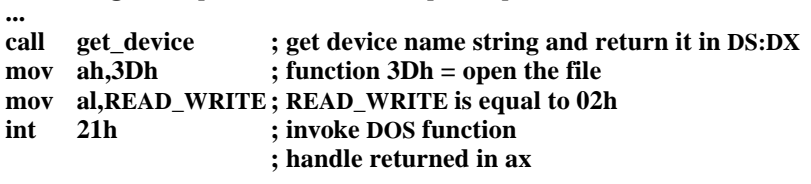

#### **Example 3-5. open for Assembly**

Entry parameters include:

- $AH = 3Eh$
- $BX = file$  handle

Exit parameters include:

- If carry is clear, the operation was successful
- If carry is set, the operation failed;  $AX = error code$

The following example shows how to close a file:

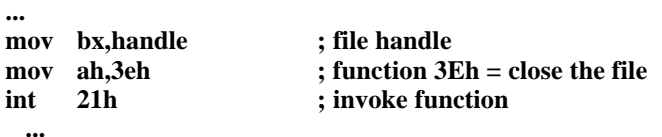

**Example 3-6. close for Assembly**

# **3.5.3.read for Assembly (DOS INT 21h, Function 3Fh)**

Entry parameters include:

- $AH = 3Fh$
- $\bullet$  BX = file handle
- DS:DX=> buffer (data destination)
- $CX = number of bytes to be read$

Exit parameters include:

- If carry is clear, the operation was successful; AX = number of bytes actually transferred (read)
- If carry is set, the operation failed;  $AX = error code$

The following example shows how to read from a device:

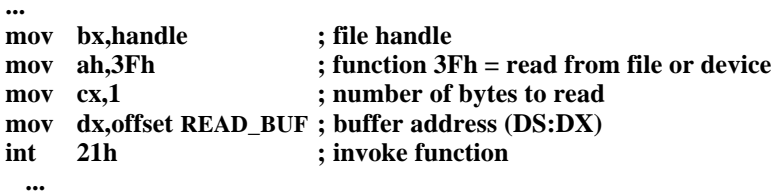

**Example 3-7. read for Assembly**

Entry parameters include:

•  $AH = 40h$ 

**...**

- $\bullet$  BX = file handle
- DS:DX=> buffer (data source)
- $CX = number of bytes to write$

Exit parameters include:

- If carry is clear, the operation was successful;  $AX =$  number of bytes actually transferred (written)
- If carry is set, the operation failed;  $AX = error code$

The following example shows how to write to a device:

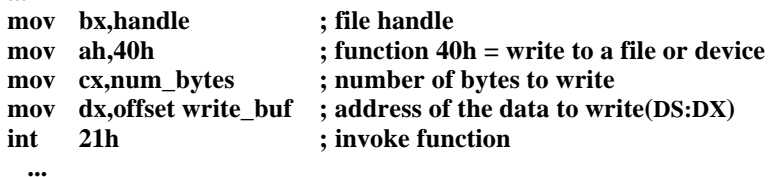

**Example 3-8. write for Assembly**

## **3.5.5.IOCTL for Assembly (DOS INT 21h, Function 44h, Subfunctions 00h, 01h, 02h, and 03h)**

Entry parameters include:

- $AH = 44h$
- $\bullet$  BX = file handle
- AL = subfunction value (described below)

The exit parameter is function dependent (described below).

The I/O control function supports 12 subfunctions (DOS version 3.1), four of which are important when interfacing with the device driver:

- **• AL = 0 (get device information)**
	- Function specific entry parameters none
	- Exit parameters

```
If carry is clear, the operation was successful; DX = status information
If carry set, operation failed; AX = error code
```
The following is a **get device information** example (see Subsection 3.7.1 for more information):

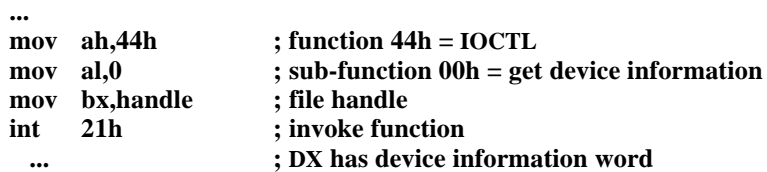

#### **Example 3-9. get device information for Assembly**

- **• AL = 1 (set device information)**
	- Function specific entry parameters  $DX = status$  information (DH must be zero)
	- Exit parameters

If carry is clear, the operation was successful; If carry is set, the operation failed;  $AX = error code$  The following is a **set device information** example (see Subsection 3.7.1 for more information):

```
...
mov ah,44h ; function 44h = IOCTL
mov al,1 ; sub-function 01h = set device information
mov bx,handle ; file handle
mov dx,INFO_WORD ; equate for device information word
int 21h ;
  ...
```
#### **Example 3-10. set device information for Assembly**

- **• AL = 2 (device IOCTL read)**
	- Function specific entry parameters  $DS:DX \Rightarrow$  destination buffer  $CX = number of bytes to read$
	- Exit parameters

If carry is clear, the operation was successful;  $AX =$  number of bytes actually transferred (read)

If carry is set, the operation failed;  $AX = error code$ 

The following shows how to perform a **device IOCTL read** (see Subsection 3.7.2 for more information):

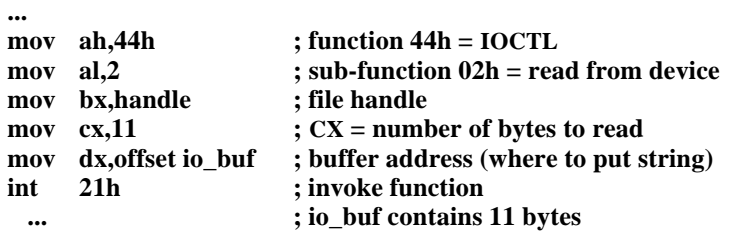

**Example 3-11. device IOCTL read for Assembly**

- **• AL = 3 (device IOCTL write)**
	- Function specific entry parameters  $DS:DX \Rightarrow source buffer$

 $CX =$  number of bytes to write (size depends on the command)

- Exit parameters

If carry is clear, the operation was successful;  $AX =$  number of bytes actually transferred (written)

If carry is set, the operation failed;  $AX = error code$ 

The following shows how to perform a **device IOCTL write** (see Subsection 3.7.3):

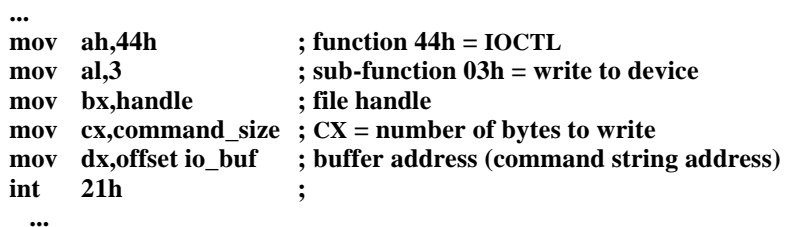

## **3.5.6.Sample Programs for Assembly**

The **TERM.ASM** file contains the source code for a simple terminal program that provides examples of all of the I/O operations previously described. This program contains the example of the replacement of the DOS critical error handler. The executable code for this program is in the **TERM.EXE** file.

The **TERM.ASM** file contains **IOCTL** function calls that change the current parameter settings to the following:

- Baud rate 19,200
- Stop bits 1.5
- Transmit time-out 1
- Receive time-out 0
- DTR option ON

# **3.6. Error Conditions**

This subsection contains error processing information. It explains how the DOS device driver handles an error and what message numbers (for the error) are passed to the DOS critical error handler in the **REQUEST HEADER**.

If an unknown function (DOS sub-function for **INT 21h**) or unknown command (in **IOCTL** control output data) is chosen by the application, the **STATUS** word in the **REQUEST HEADER** (passed to DOS from the driver) is set to:

```
done + error + dderr3
```
This is interpreted as an unknown command to DOS.

Two classes of errors are returned by the device driver. These include the **write fault** error and the **general failure** error. When the device driver receives an output request, it adds characters to the transmit buffer. If the buffer is full, and the transmit time-out period (if set) expires, the device driver sets the **STATUS** word in the **REQUEST HEADER** to:

```
done + error + dderra
```
This is interpreted as a **write fault** error to DOS.

Prior to performing an input or output operation, the device driver checks the error flags. If any of the error flags are set, the device driver returns **general failure** to the application. This indicates to the application that a character error (overrun, parity, or framing error), a break interrupt, or a receive buffer overrun condition occurred.

The **STATUS** word in the **REQUEST HEADER** is set to:

**done + error + dderrc**

If the **IOCTL** function is not enabled (**IOCTL** option is not chosen in the **CONFIG.SYS** file), the application can not determine the type of error. The error flags are cleared by the device driver after one **general failure** indication is returned to the application. In this case, an **Abort**, **Retry**, or **Ignore** message appears on the screen and processing halts depending on the user's response.

For C or Assembly language, the DOS critical error handler needs to be replaced by the user's own error handler. BASIC does have its own error handler.

If the **IOCTL** function is enabled (**IOCTL** option ON), the application queries the error channel (through the **device IOCTL read** function) and determines the type of error that occurred. The device driver continues to return a **general failure** error until the error flags are cleared by a **device IOCTL read**.

*Note: The general failure message also displays on the return from the IOCTL control output data function. This occurs if the application requires changes in parameters, and the IOCTL option is not ON.*

DOS will generate a 24H interrupt based on the contents of the **STATUS** word in the **REQUEST HEADER**.

# **3.7. IOCTL Subfunctions**

The **IOCTL** is used to retrieve or pass a user defined control string from the device driver. The following **IOCTL** subfunctions (**00h** through **03h**) are discussed in this subsection. The information is not language specific.

- **00h get device information**
- **01h set device information**
- **02h device IOCTL read**
- **03h device IOCTL write**

The format of the **get/set device information** is shown in Table 3-1 (see the programming reference materials for the MS-DOS operating system for detailed information). *Note: Subfunctions 00h and 01h are not available with BASIC.*

| <b>Bit</b> | <b>Status Description</b> | <b>Notes</b>             |
|------------|---------------------------|--------------------------|
| 15         | (reserved)                |                          |
| 14         | <b>IOCTL</b>              | Set to 1                 |
| 13         | (reserved)                |                          |
| 12         | <b>NETWORK</b>            | Always 0 for this driver |
| 11         | (reserved)                |                          |
| 10         | (reserved)                |                          |
| 9          | (reserved)                |                          |
| 8          | (reserved)                |                          |
| 7          | <b>ISDEV</b>              | Always 1 for this driver |
| 6          | EOF                       | Always set to 1*         |

**Table 3-1. Device Information Word**

**\*** *May be set to 0 by DOS, using an empty buffer read. If this occurs, you must set the EOF bit to a 1 to allow subsequent reads.*

| <b>Bit</b> | <b>Status Description</b> | <b>Notes</b>                                        |
|------------|---------------------------|-----------------------------------------------------|
| 5          | <b>BINARY</b>             | Set to 1 for binary mode<br>Set to 0 for ASCII mode |
| 4          | (reserved)                |                                                     |
| 3          | <b>ISCLK</b>              | Always 0 for this driver                            |
| 2          | ISNUL.                    | Always 0 for this driver                            |
| 1          | <b>ISCOT</b>              | Always 0 for this driver                            |
|            | <b>ISCIN</b>              | Set to 0 for a driver                               |

**Table 3-1. Device Information Word(Continued)**

**\*** *May be set to 0 by DOS, using an empty buffer read. If this occurs, you must set the EOF bit to a 1 to allow subsequent reads.*

Normally, only Bits 5, 6, or 14 need to be set for the device driver. To preserve the remaining bits, the information word should be read and the appropriate bits should be set or cleared and then written back out.

This subsection describes the 11 bytes associated with the **device IOCTL read** function. The **IOCTL** is used to pass error and status information from the driver to the application program. The following is a description of the 11 bytes associated with **device IOCTL read**:

- **Error Flags (bytes 1 and 2)** See Table 3-2 for this information.
- **Overrun Error Count (byte 3)**

This byte indicates the number of receive character overrun error conditions that have occurred since the last **IOCTL** function was used. This count is incremented each time an overrun error occurs, until a maximum value of 0FFh (255 decimal) is reached. The count is reset to zero when read by an **IOCTL** function.

**• Parity Error Count (byte 4)**

This byte indicates the number of receive character parity error conditions that have occurred since the last **IOCTL** function was used. This count is incremented each time a parity error occurs, until a maximum value of 0FFh (255 decimal) is reached. The count is reset to zero when read by an **IOCTL** function.

#### • **Framing Error Count (byte 5)**

This byte indicates the number of receive character framing error conditions that have occurred since the last **IOCTL** function was used. This count is incremented each time a framing error occurs, until a maximum value of 0FFh (255 decimal) is reached. The count is reset to zero when read by an **IOCTL** function.

#### **• Break Interrupt Count (byte 6)**

This byte indicates the number of break interrupts, which occurred since the last **IOCTL** function was used. This count increments each time a break interrupt occurs, until a maximum value of 0FFh (255 decimal) is reached. The count resets to zero when read by an **IOCTL** function.

#### **• Receive Buffer Overrun Count (byte 7)**

This byte indicates the number of receive buffer overflow error conditions (characters lost) since the last **IOCTL** function was used. This count is incremented each time a character is received, but there is no room in the receive buffer to store it. The count is not incremented beyond 0FFh (255 decimal) and is reset to zero when read by an **IOCTL** function.

#### **• Transmit Buffer Count (bytes 8 and 9)**

This word (two bytes) indicates the number of characters in the transmit buffer.

#### • **Receive Buffer Count (bytes 10 and 11)**

This word (two bytes) indicates the number of characters in the receive buffer.

Table 3-2 lists the various error flags associated with bytes 1 and 2 of the **device IOCTL read** function.

| <b>Bit</b>   | <b>Hex</b>        | <b>Error Description</b> |
|--------------|-------------------|--------------------------|
| 0            | 0001h             | undefined                |
| 1            | 0002h             | overrun error occurred   |
| $\mathbf{2}$ | 0004h             | parity error occurred    |
| 3            | 0008h             | framing error occurred   |
| 4            | 0010 <sub>h</sub> | break interrupt occurred |
| 5            | 0020h             | undefined                |
| 6            | 0040h             | undefined                |

**Table 3-2. device IOCTL read Error Flags (Bytes 1 and 2)**

| <b>Bit</b> | <b>Hex</b> | <b>Error Description</b>        |
|------------|------------|---------------------------------|
| 7          | 0080h      | undefined                       |
| 8          | 0100h      | receive buffer overrun occurred |
| 9          | 0200h      | undefined                       |
| 10         | 0400h      | undefined                       |
| 11         | 0800h      | undefined                       |
| 12         | 1000h      | undefined                       |
| 13         | 2000h      | undefined                       |
| 14         | 4000h      | undefined                       |
| 15         | 8000h      | undefined                       |

**Table 3-2. device IOCTL read Error Flags (Bytes 1 and 2)(Continued)**

*Note: The error flags are cleared when an IOCTL function executes.*

## **3.7.3.device IOCTL write (Subfunction 03h)**

This subsection describes the command string associated with the **device IOCTL write** function. Use the **IOCTL** to pass a user defined command string to the device driver. This data is not meant for the device to transmit, but for controlling the device.

*Note: To execute the IOCTL from an application, the user must set the IOCTL option ON for the port in the CONFIG.SYS file.*

The first byte of the command string is always set to the command code. Subsequent bytes, if any, are defined by the particular command.

The format of the command string is summarized as follows:

Byte 1 = **COMMAND CODE**:

1 (Flush Transmit Buffer)

2 (Flush Receive Buffer)

3 (Change Required Parameter)

4 (Change Optional Parameter)

Byte 2 = **PARAMETER CODE**

Byte 3 = **PARAMETER VALUE**

Byte 4 = **PARAMETER VALUE**

*Note: Bytes 2, 3, and 4 may not be used for all commands, since the number of bytes depends on the command being used.*

The following is a description of the string passed to the device driver for each of the four **COMMAND CODES**.

## **3.7.3.1. Flush Transmit Buffer String**

#### **COMMAND CODE** (byte  $1$ ) = 1

Only **COMMAND CODE** is required for this command string. When **COMMAND CODE** is equal to 1, the transmit buffer count is reset to zero, discarding all characters currently in the buffer. Use the following example command string to flush the transmit buffer of a port:

**COMMAND CODE** (byte  $1$ ) = 1 (Flush Transmit Buffer) **PARAMETER CODE** (byte 2) = unused **PARAMETER VALUE** (byte 3) = unused **PARAMETER VALUE** (byte 4) = unused

#### **Example 3-13. Flush Transmit Buffer**

## **3.7.3.2. Flush Receive Buffer String**

#### **COMMAND CODE** (byte  $1$ ) = 2

Only **COMMAND CODE** is required for this command string. When **COMMAND CODE** is equal to 2, the receive buffer count is reset to zero, discarding all characters currently in the buffer. Use the following example command string to flush the receive buffer of a port:

**COMMAND CODE** (byte  $1$ ) = 2 (Flush Receive Buffer) **PARAMETER CODE** (byte 2) = unused **PARAMETER VALUE** (byte 3) = unused **PARAMETER VALUE** (byte 4) = unused

#### **Example 3-14. Flush Receive Buffer**

## **3.7.3.3. Change Required Parameter String**

#### **COMMAND CODE** (byte  $1$ ) = 3

#### **PARAMETER CODE** (byte 2) =

- 1 change baud rate
- 2 change parity
- 3 change character size
- 4 change number of stop bits
- 5 change transmit time-out value
- 6 change receive time-out value

**PARAMETER VALUE** (byte 3)= first byte of the parameter value in hex

**PARAMETER VALUE** (byte 4)= second byte of the parameter value in hex (if required)

The following is a list of **PARAMETER CODES** and their required **PARAMETER VALUES**:

**1 (baud rate)** - bytes 3 and 4 of the command string specify one of the following 16 bit values: 50, 75, 110, 134 (for 134.5), 150, 300, 600, 1200, 1800, 2000, 2400, 3600, 4800, 7200, 9600, 19200, 38400, and 56000.

*Note: These values should be converted to a 16 bit hex value and placed in low byte, high byte form (byte 3 is low byte, byte 4 is high byte).*

**2 (parity)** - byte 3 of the command string specifies one of the following ASCII values:

- n no parity (ASCII 6Eh)
- o odd parity (ASCII 6Fh)
- e even parity (ASCII 65h)

**3 (character size)** - byte 3 of the command string specifies one of the following decimal values:

- 5 five bit character
- 6 six bit character
- 7 seven bit character
- 8 eight bit character

**4 (number of stop bits)** - byte 3 of the command string specifies one of the following decimal values:

- 1 one stop bit
- 2 two stop bits

**5 (transmit time-out value)** - bytes 3 and 4 of the command string specify a 16 bit value ranging from 0 to 65535 decimal (0 to FFFF hex)

**6 (receive time-out value)** - bytes 3 and 4 of the command string specify a 16 bit value ranging from 0 to 65535 decimal (0 to FFFF hex)

Use the following example command string to change a port's baud rate to 19200:

**COMMAND CODE** (byte  $1$ ) = 3 (Change Required Parameter) **PARAMETER CODE** (byte 2)  $= 1$  (change baud rate) **PARAMETER VALUE** (byte 3) = 00h (low byte of  $4B00h^*$ ) **PARAMETER VALUE** (byte 4) = 4Bh (high byte of  $4B00h^*$ )

#### **Example 3-15. Change Required Parameter**

*Note: \*4B00h = 19200 decimal.*

# **3.7.3.4. Change Optional Parameter String**

#### **COMMAND CODE** (byte  $1$ ) = 4

**PARAMETER CODE** (byte 2) = optional parameter bitmap

The optional parameter bitmap is one byte that indicates the optional parameters for a port that are active.

- 0 on the proper position means optional parameter OFF
- 1 on the proper position means optional parameter ON
	- bit position 0 **ECHO** option
	- bit position 1 **HIFC** option
	- bit position 2 **HOFC** option
	- bit position 3 **SIFC** option
	- bit position 4 **SOFC** option
	- bit position 5 **DTR** option
	- bit position 6 **RTS** option
	- bit position 7 **IOCTL** option

*Note: Bit 7 must always be ON for subsequent IOCTL calls.*

Use the following example command string to set the DTR on a port:

**COMMAND CODE** (byte  $1$ ) = 4 (Change Optional Parameter) **PARAMETER CODE** (byte 2)  $=$  A0h\* (bit mask) **PARAMETER VALUE** (byte 3) = unused **PARAMETER VALUE** (byte 4) = unused

#### **Example 3-16. Change Optional Parameter**

*Note: \*A0h is the bit mask needed to turn DTR (bit position 5) and IOCTL (bit position 7) on.* If you need specific information about how to use an **IOCTL** subfunction with BASIC, C, or Assembly languages, refer to Table 3-1. For detailed information, see your programming reference materials.

If you experience technical problems, refer to Section 4. Troubleshooting before calling Comtrol Technical Support.

# **Section 4. Troubleshooting**

# **4.1. Resolving Installation Problems**

If installation fails or you are trying to resolve a problem, you should try the following before calling the Comtrol technical support line:

- Check the signals between your peripherals and the interface box to verify that they match.
- Check to make sure the cables are connected properly.
- Reseat the controller in the slot.
- Make sure that the expansion slot screw was replaced after inserting the controller. If you have not been able to get the controller operating:
- 1. Turn off your PC and insert the diagnostic diskette.
- 2. Boot the PC and follow the instructions provided by the diagnostic diskette.

Table 4-1 defines the 64-byte I/O address blocks from 0 through 3FFh and their known uses.

| <b>Address</b><br><b>Block</b> | <b>Addresses</b><br><b>Used</b> | <b>Description</b>                                              |
|--------------------------------|---------------------------------|-----------------------------------------------------------------|
| $000 - 03F$                    |                                 | Reserved for Motherboard                                        |
| $040 - 07F$                    |                                 | Reserved for Motherboard                                        |
| $080 - 0BF$                    |                                 | Reserved for Motherboard                                        |
| $0C0 - 0FF$                    |                                 | Reserved for Motherboard                                        |
| $100 - 13F$                    |                                 |                                                                 |
| $140 - 17F$                    |                                 |                                                                 |
| $180 - 1BF$                    |                                 |                                                                 |
| $1CO - 1FF$                    | $1F0 - 1F8$                     | <b>Fixed Disk</b>                                               |
| $200 - 23F$                    | $218 - 21B$                     |                                                                 |
| $240 - 27F$                    | $278 - 27F$                     | LPT2, IDE controllers, and multifunction boards<br>(game ports) |
| $280 - 2BF$                    |                                 |                                                                 |
| $2C0 - 2FF$                    | $2E8 - 2EF$<br>$2F8 - 2FF$      | COM <sub>4</sub><br>COM <sub>2</sub>                            |
| $300 - 33F$                    | $318 - 31B$                     |                                                                 |

**Table 4-1. System I/O Addresses – Up to 3FF**

| <b>Address</b><br>Block | <b>Addresses</b><br>Used                                  | <b>Description</b>                                                                                       |
|-------------------------|-----------------------------------------------------------|----------------------------------------------------------------------------------------------------|
| $340 - 37F$             | $378 - 37F$                                               | LPT1                                                                                                    |
| $380 - 3BF$             | $3B0 - 3BF$                                               | Monochrome Display and LPT3                                                                              |
| $3C0 - 3FF$             | $3D0 - 3DF$<br>$3E8 - 3EF$<br>$3F0 - 3F7$<br>$3F8 - 3F$ F | <b>Graphics Monitor Adapter</b><br>COM <sub>3</sub><br><b>Floppy Disk Controller</b><br>COM <sub>1</sub> |

**Table 4-1. System I/O Addresses – Up to 3FF(Continued)**

# **4.2. Placing a Support Call**

Before you place a technical support call to Comtrol, please make sure that you have the following information.

| Item                                                   | <b>Your System Information</b>                            |
|--------------------------------------------------------|-----------------------------------------------------------|
| Controller type                                        | -port                                                     |
| Interface type                                         | RS-232, RS-232/422,<br>RS-422/485, RS-232/Current<br>Loop |
| Base I/O address selection                             |                                                           |
| Interrupt (IRQ) number<br>selection                    |                                                           |
| Operating system type and<br>release                   |                                                           |
| Device driver release<br>number                        |                                                           |
| PC make, model, and speed                              |                                                           |
| List of other devices in the<br>PC and their addresses |                                                           |

**Table 4-2. Support Call Information**

After you have gathered this information, contact Comtrol by email, FAX, or phone: Comtrol Corporate Headquarters:

- Internet URL: www.comtrol.com
- email: support@comtrol.com
- FTP site: ftp.comtrol.com
- Phone: (612) 494-4100
- FAX: (612) 494-4199

Comtrol Europe:

- Internet URL: www.comtrol.co.uk
- email: support@comtrol.co.uk
- Phone:  $+44$  (0) 1 869-323-220
- FAX:  $+44$  (0) 1 869-323-211

# **Copyrights and Trademarks**

Copyright (c)1999 Comtrol Corporation. All Rights Reserved.

Comtrol Corporation makes no representations or warranties with regard to the contents of this file or to the suitability of the Comtrol products for any particular purpose. Specifications subject to change without notice. Some software or features may not be available at the time of publication. Contact your reseller for current product information.

Hostess and Comtrol are trademarks of Comtrol Corporation.

Other product and company names mentioned herein may be the trademarks and/or registered trademarks of their respective owners.